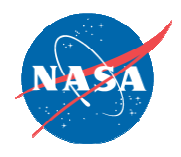

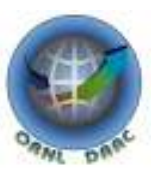

# Accessing ORNL DAAC OGC services

Overview:

Accessing ORNL DAAC Open Geospatial Consortium (OGC) services using popular GIS software packages such as ArcMap, Udig, GRASS.

ORNL DAAC:

http://daac.ornl.gov

uso@daac.ornl.gov

# Accessing ORNL DAAC OGC services using:

- **ESRI ArcGIS** 
	- http://www.esri.com/
- uDig (Open Source)
	- http://udig.refractions.net/
- NASA World Wind (Open Source)
	- http://worldwind.arc.nasa.gov/java/
- Quantum GIS (Open Source)
	- http://www.qgis.org/

## Accessing ORNL DAAC Web Map service (WMS) in ESRI ArcGIS : Step 1/3

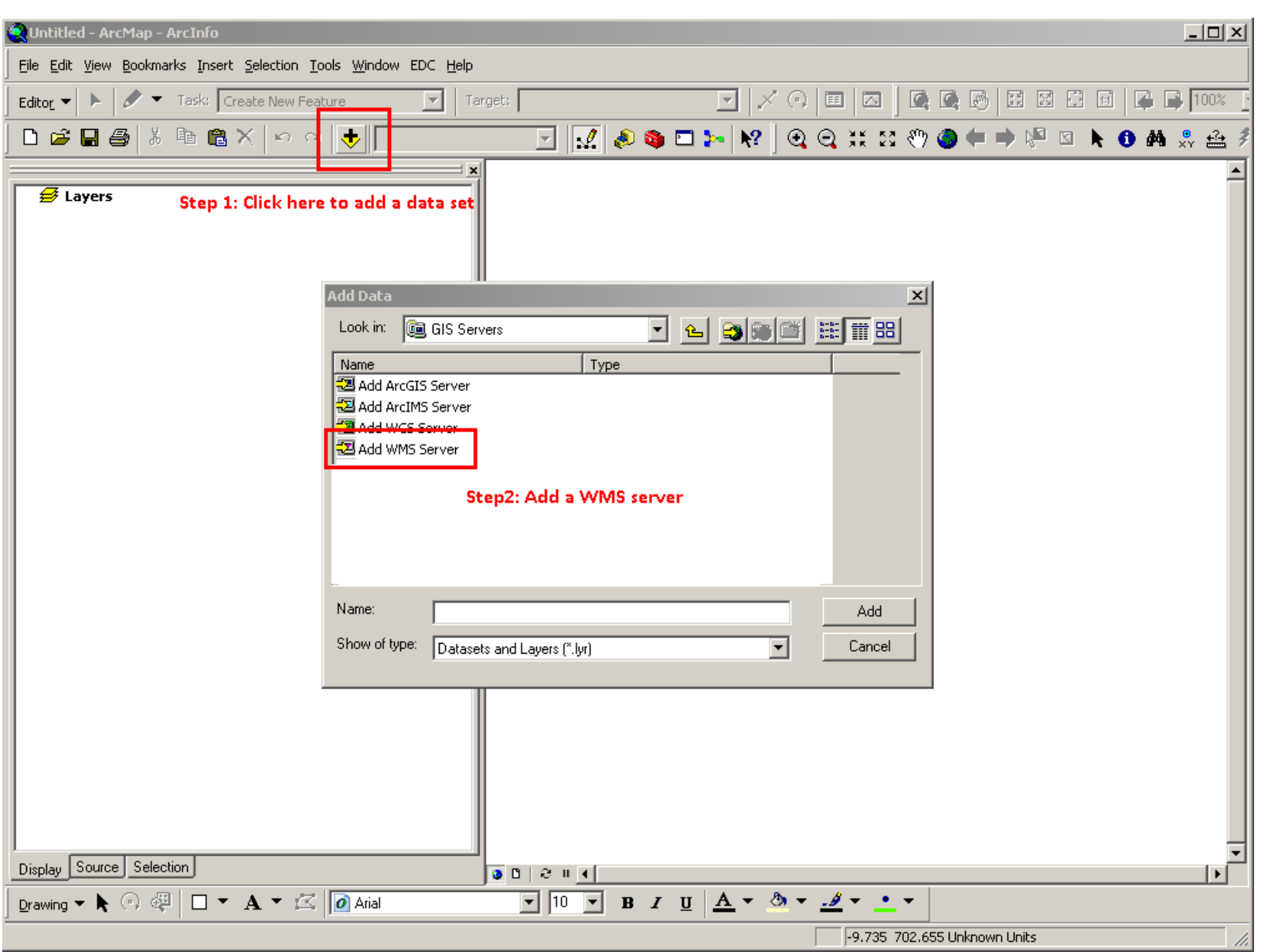

### ORNL DAAC WMS GetCapabilities URL :

http://webmap.ornl.gov/ogcbroker/wms?service=WMS&version=1.1.1&request=GetCapabilities

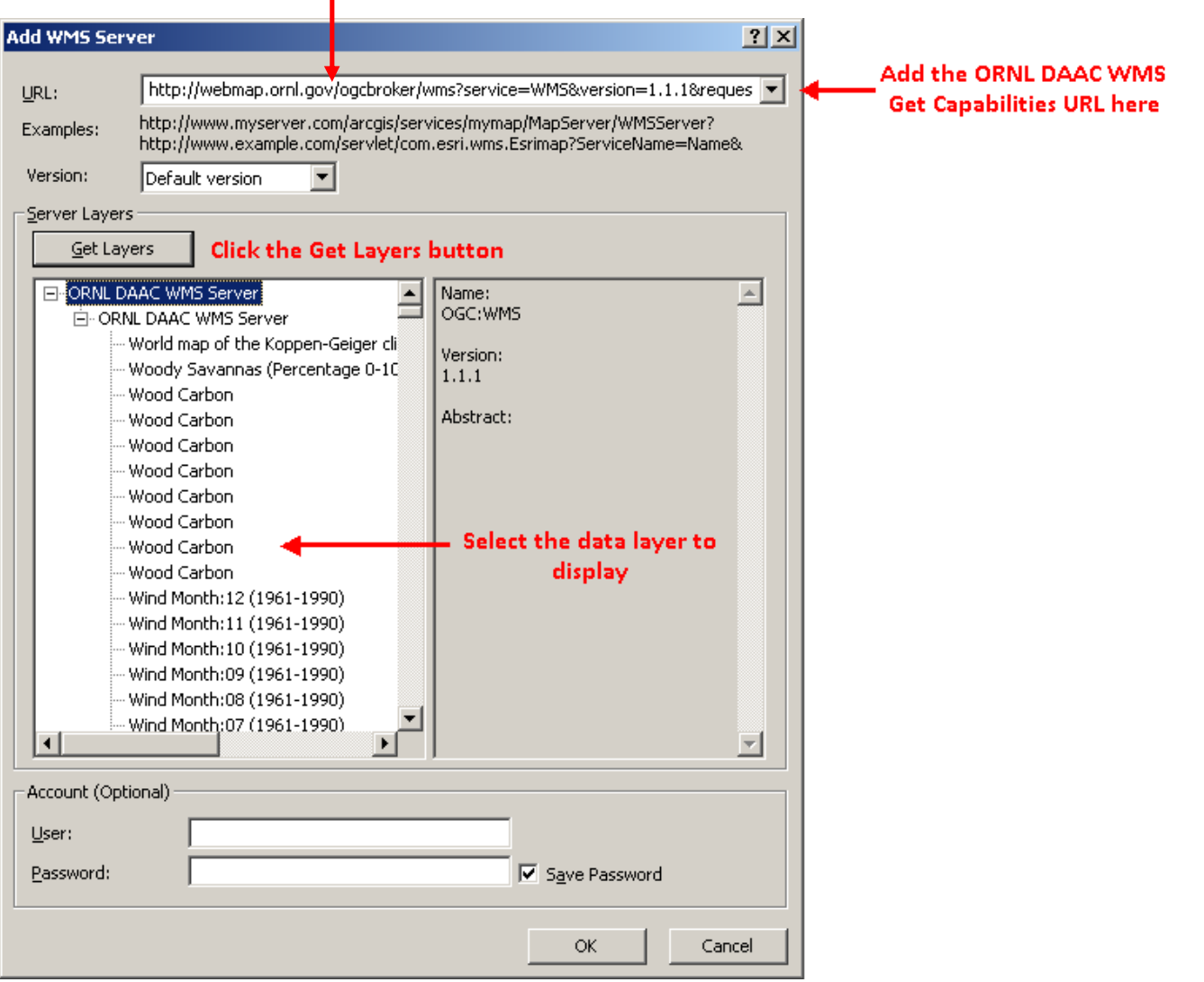

### Accessing ORNL DAAC Web Map service (WMS) in ESRI ArcGIS : Step 3/3

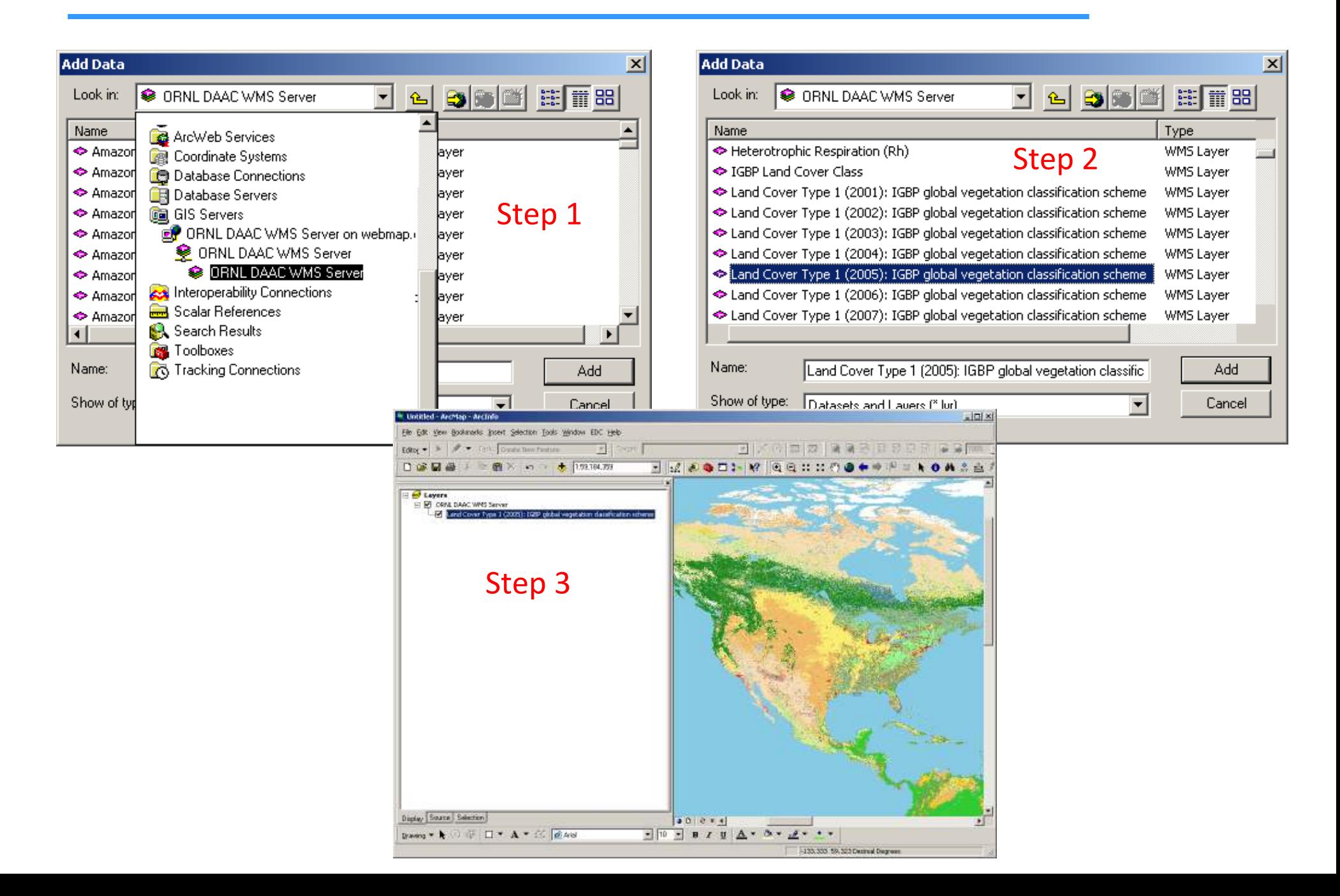

# Accessing ORNL DAAC Web Map service (WMS) in uDig : Step 1/4

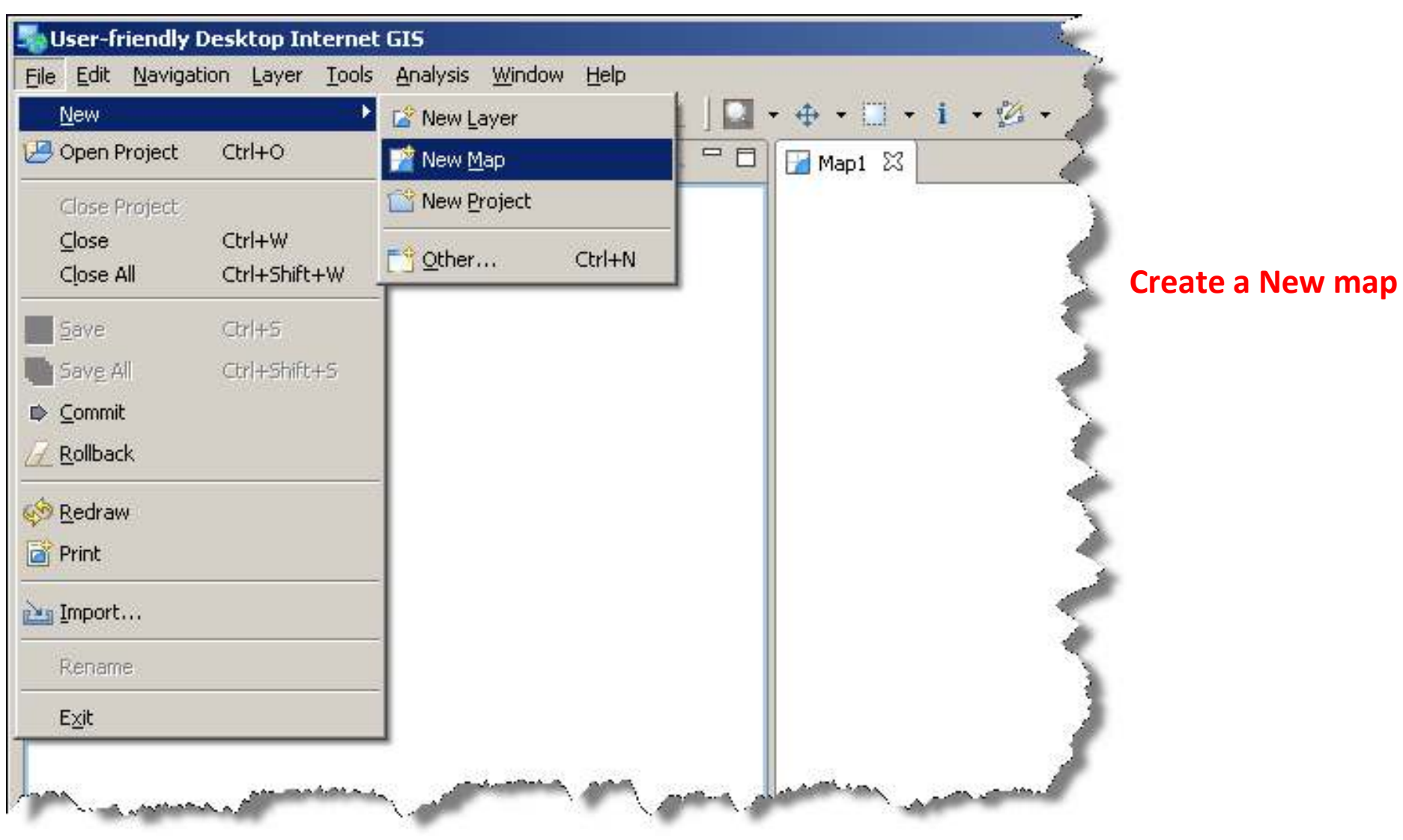

### Accessing ORNL DAAC Web Map service (WMS) in uDig : Step 2/4

E

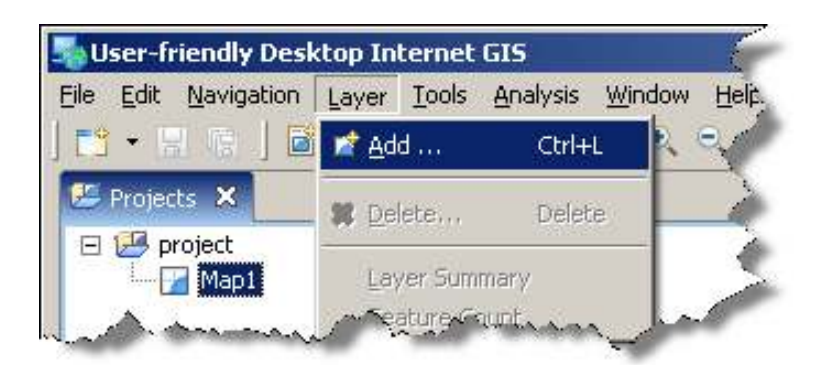

Add a WMS data layer

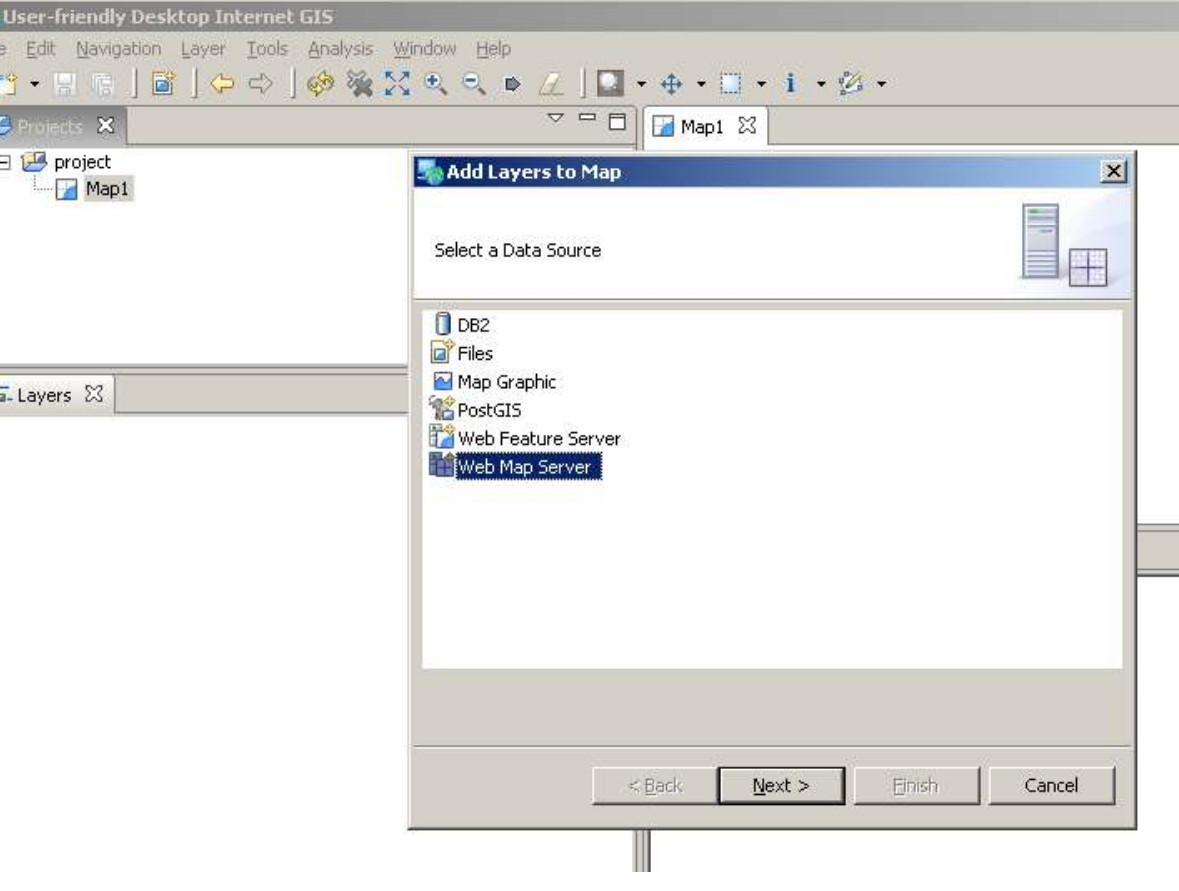

### Accessing ORNL DAAC Web Map service (WMS) in uDig : Step 3/4

### ORNL DAAC WMS GetCapabilities URL :

http://webmap.ornl.gov/ogcbroker/wms?service=WMS&version=1.1.1&request=GetCapabilities

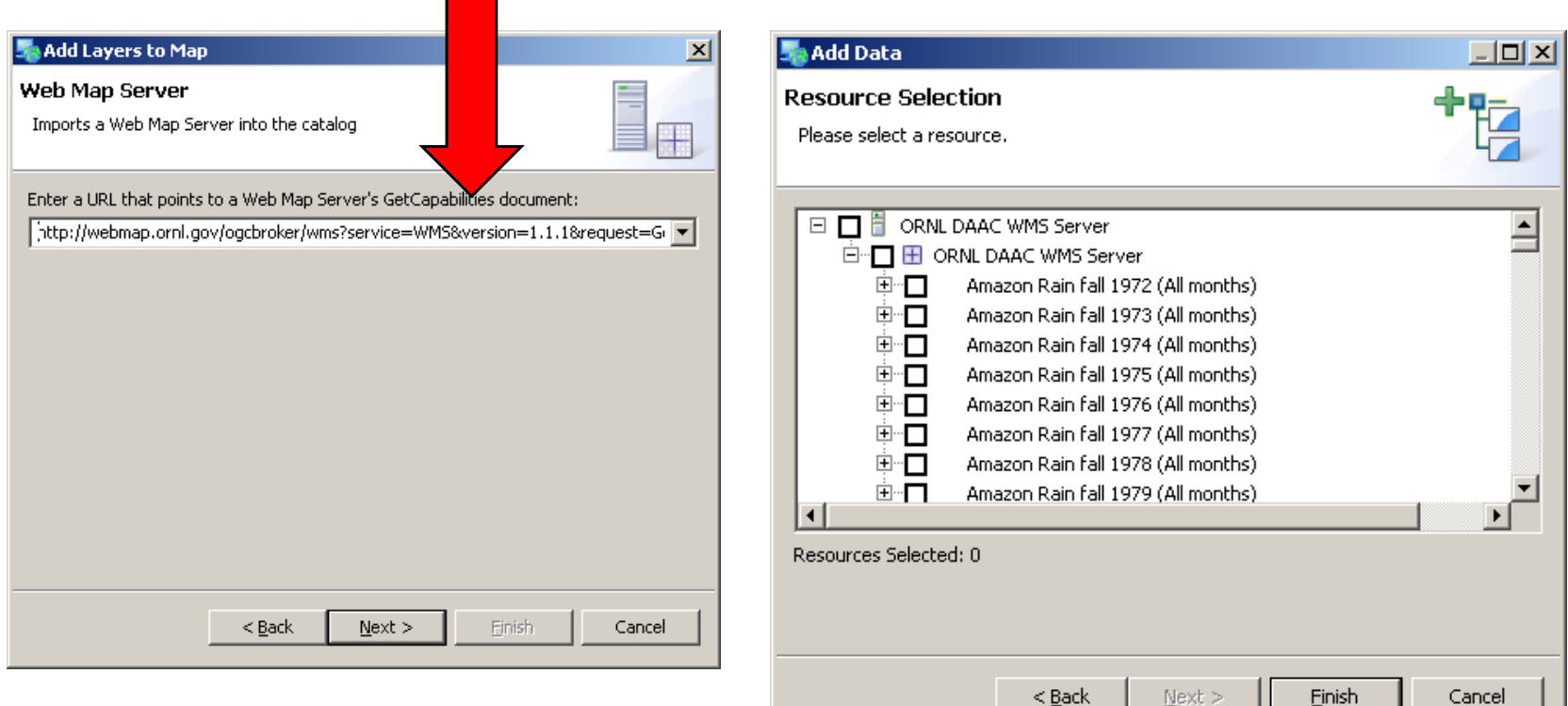

## Provide ORNL DAAC WMS Get Capabilities URL Select data layer

### Accessing ORNL DAAC Web Map service (WMS) in uDig : Step 4/4

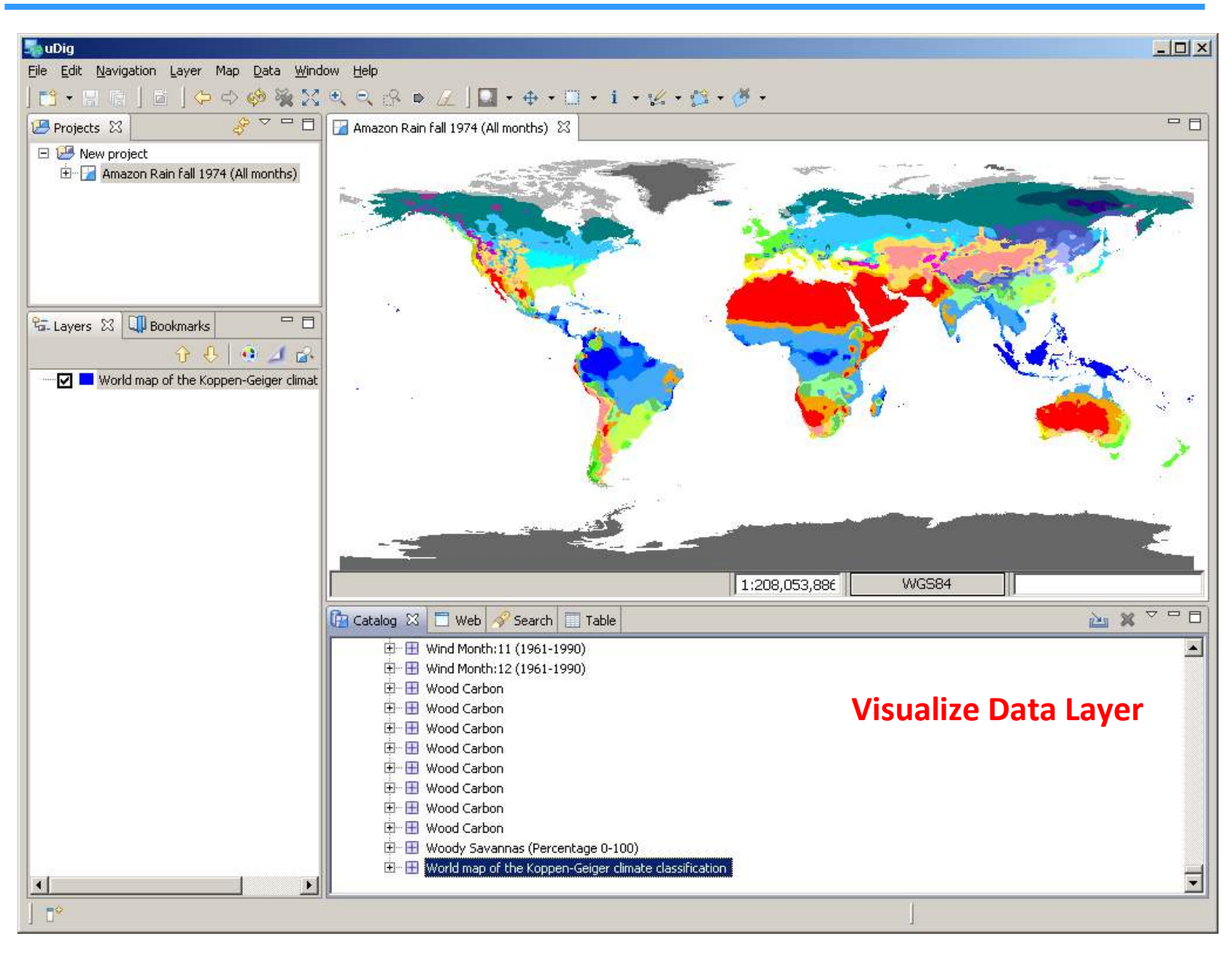

## Accessing ORNL DAAC Web Map service (WMS) in World Wind : Step 1/3

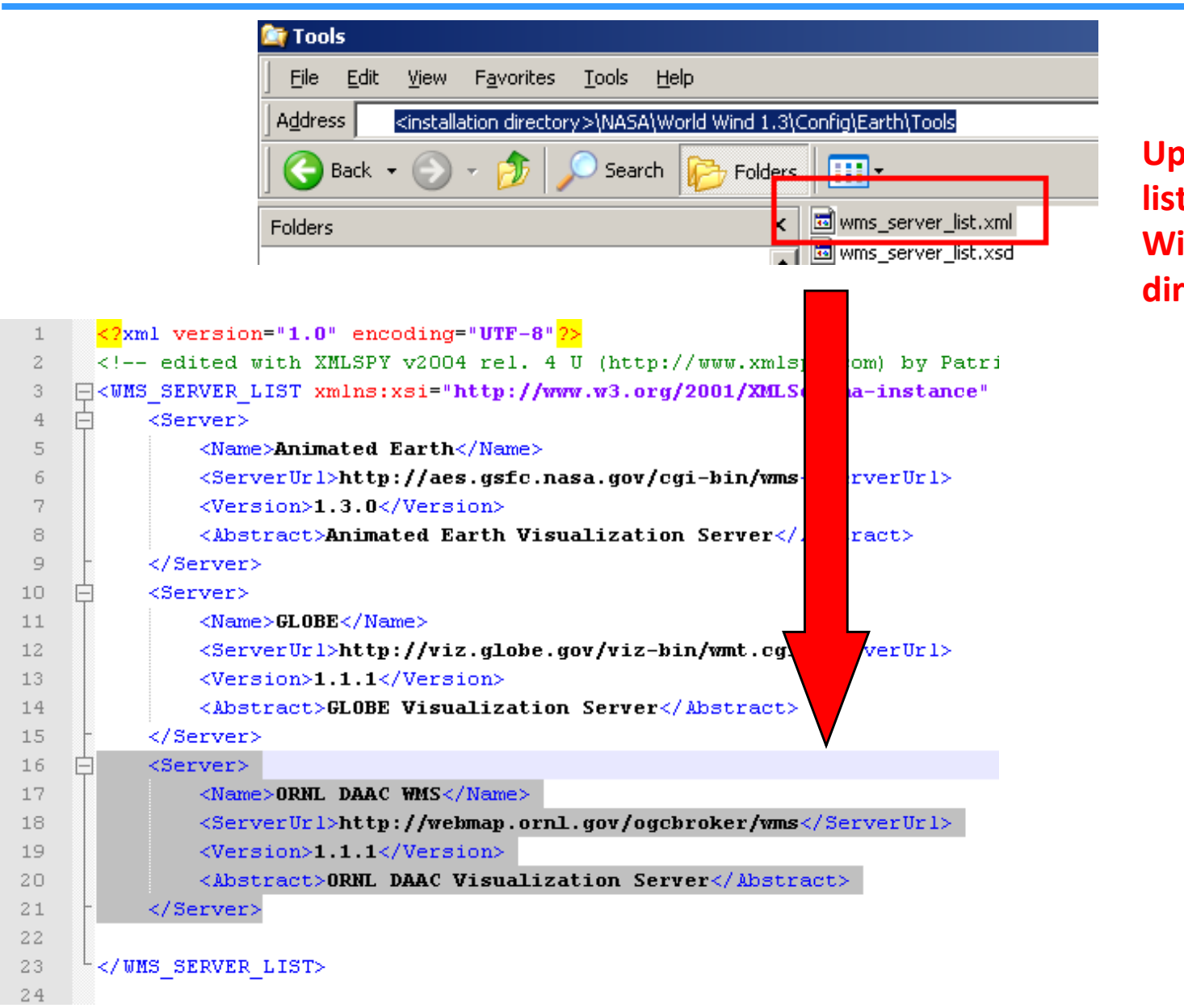

odate WMS server t in NASA World ind Installation rectory

### Accessing ORNL DAAC Web Map service (WMS) in World Wind : Step 2/3

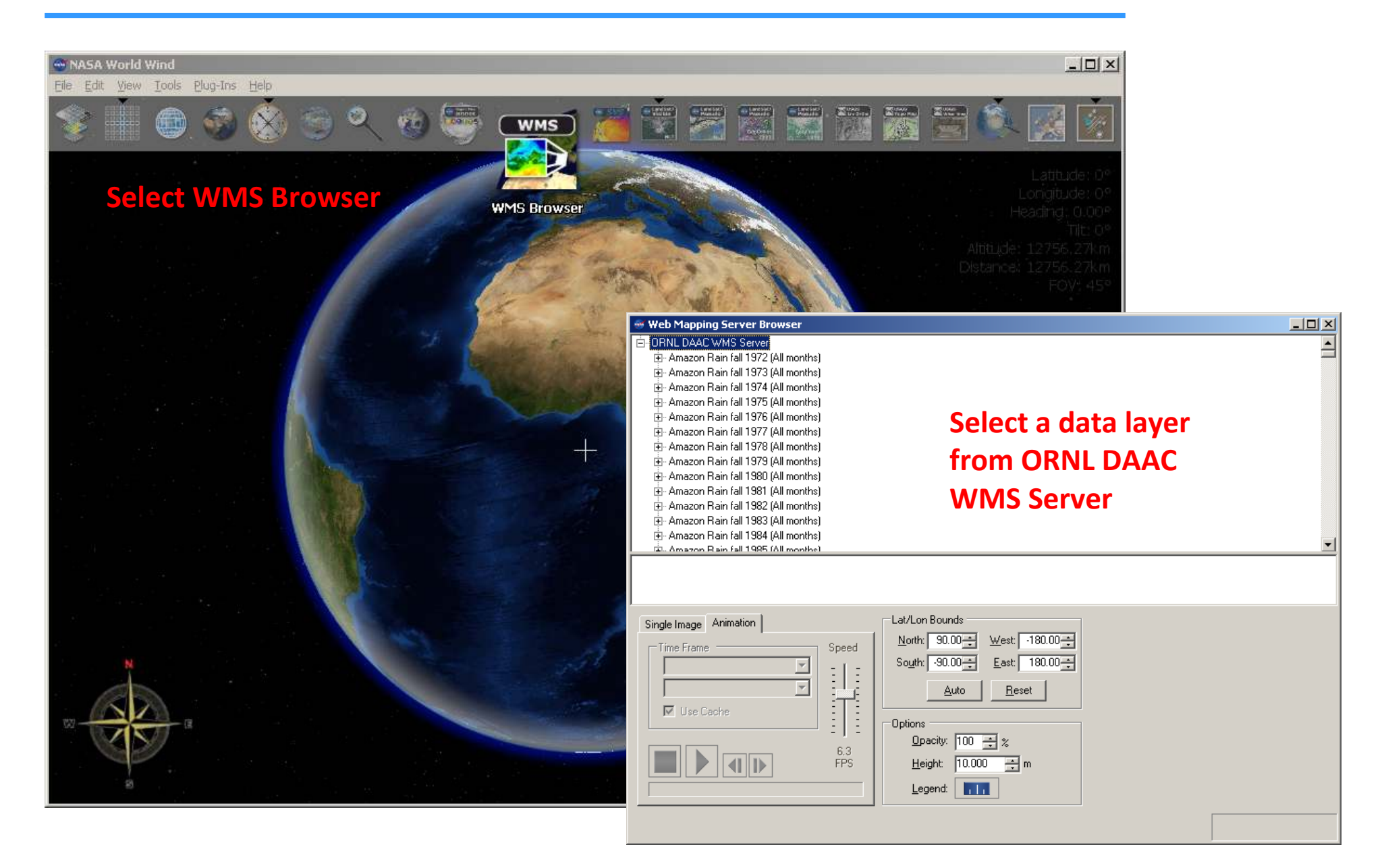

### Accessing ORNL DAAC Web Map service (WMS) in World Wind : Step 3/3

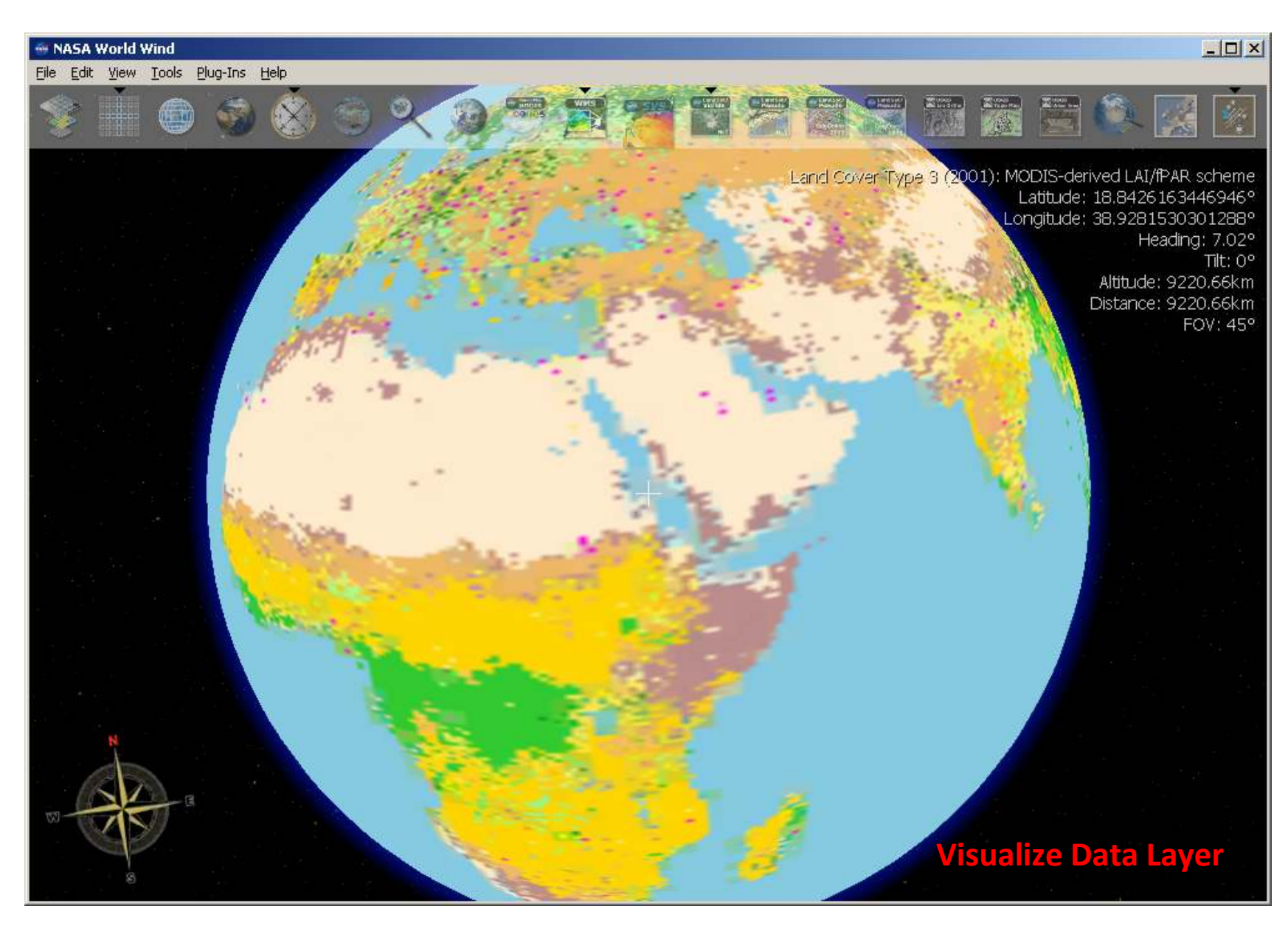

### Accessing ORNL DAAC Web Map service (WMS) in Quantum GIS : Step 1/3

### ORNL DAAC WMS GetCapabilities URL :

http://webmap.ornl.gov/ogcbroker/wms?service=WMS&version=1.1.1&request=GetCapabilities

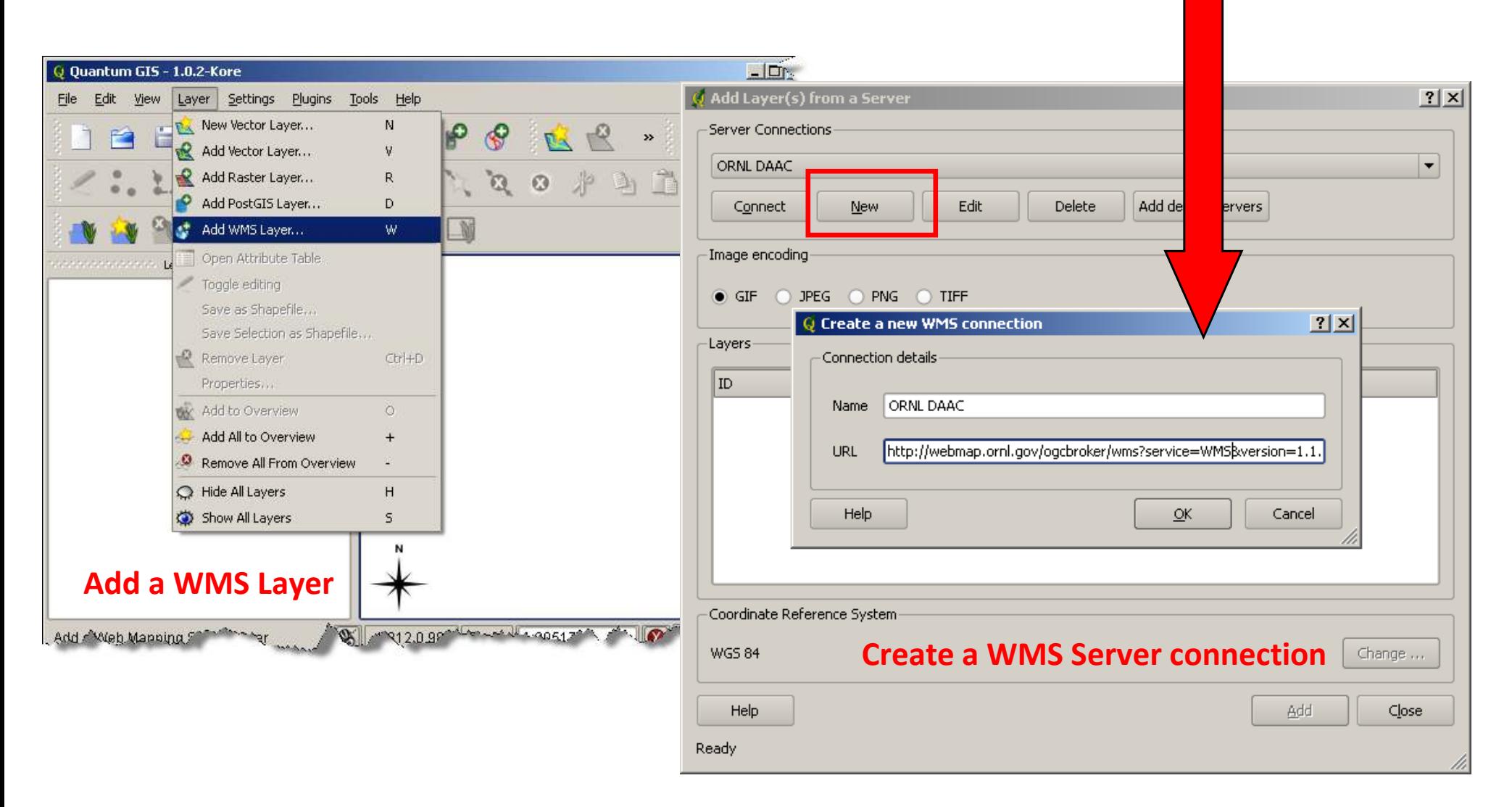

## Accessing ORNL DAAC Web Map service (WMS) in Quantum GIS : Step 2/3

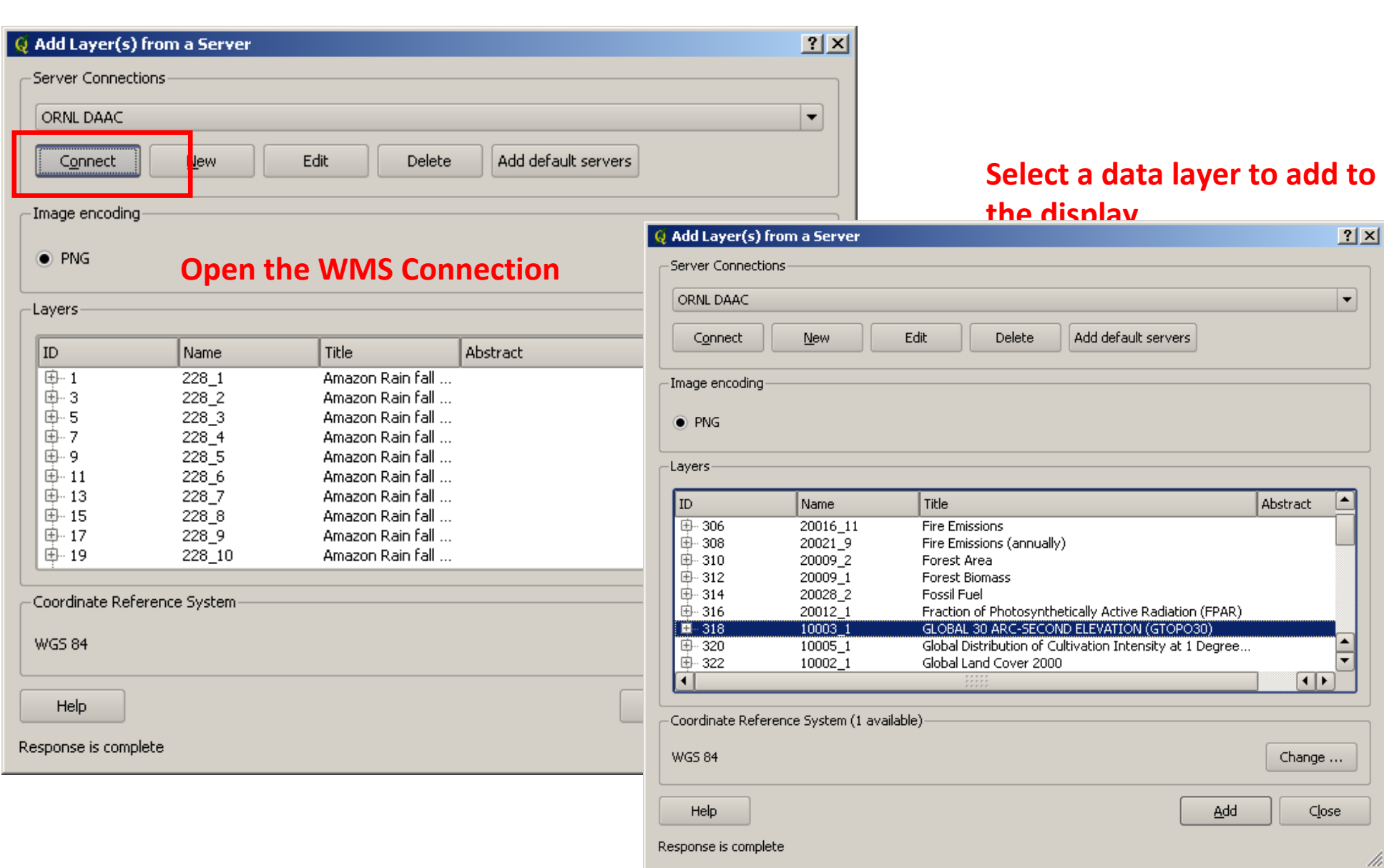

### Accessing ORNL DAAC Web Map service (WMS) in Quantum GIS : Step 3/3

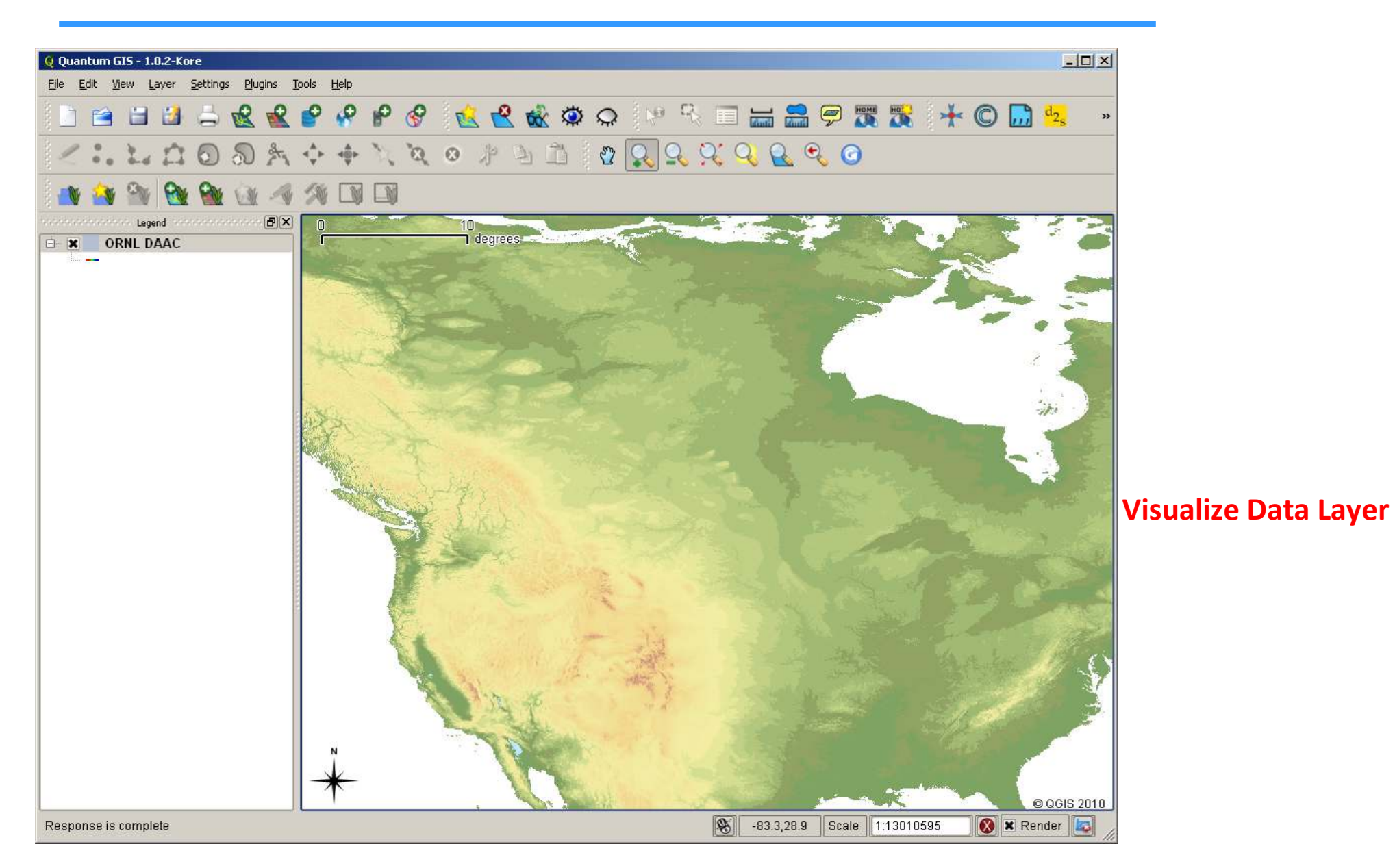